# **The 4D Ajax Framework v11 Release 5 (11.5) Addendum**

#### **New Calendar Component**

The 4D Web 2.0 Pack v11 Release 5 (11.5) introduces a new component, named Cal4D, as part of the 4D Ajax Framework v11 Release 5 (11.5). This component enables asynchronous Calendar functionality into your database, with a built-in rich interface for both the Front-End and Back-End. You can easily import existing Calendar data to work with this new component, and it syncs well with other Calendar programs such as Google Calendar, Outlook, and Apple's iCal to name a few. This component requires the 4D Ajax Framework v11 Release 5 (11.5) and 4D v11 SQL v11 Release 5 (11.5).

#### **Charts revamped**

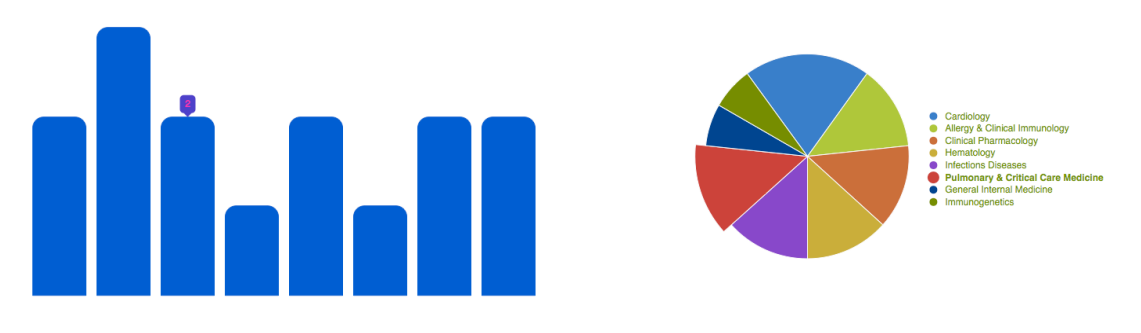

The Charts as part of the 4D Ajax Framework have been totally revamped in 4D Ajax Framework v11 Release 5 (11.5). The Charts were quite effective in their previous incarnation, yet their simplicity also yielded some limitations in terms of features and customization. However, in this release they are now much more interactive and customizable. You can hover over the charts to interactively see their values, and an expanded set of commands allow for color customization. With more options the new Charts of the 4D Ajax Framework v11 Release 5 (11.5) give you more power to effectively convey visual information.

What's great about these new interactive charts is that if you have been building the previous 4DAF charts, then you could already be an expert in creating the new ones. The methodology is the same as before. The only difference is that the JavaScript API for creating and customizing the new charts has been updated.

#### **New Charts and Calendar Documentation**

In the wake of the new Calendar and Charts features of the 4DAF, new documentation has been created and updated.

For Charts:

- **Dashboard Handbook**, *updated:* The Charts examples have been updated to show how to create new Interactive Line Charts.
- **4D Ajax Framework Developer Guide**, *updated:* The Chapter on Charts (found on page 180 as of 4DAF v11.5) has been updated. In that Chapter see section "*Dax\_Dev\_SetDashboardChart and the Interactive Charts*" to see how to build these charts in the 4D backend. Then see section "*JavaScript API for Interactive Charts*" to see how to embed Interactive Charts in your HTML pages.

For Calendar:

- **4DAF Install and Upgrade**, *updated:* A new section entitled, "*Cal4D Component Installation"* has been added to the 4DAF Install and Upgrade guide.
- **Cal4D Manual** *new:* All-in-one guide for the new Calendar Component. Use this guide to learn how to create calendar widgets, import existing calendar data from your database, and more.

# **Local Chart and Calendar API examples in Webfolder**

In the *Webfolder/extras/* folder of your 4DAF installation is a new set of directories providing useful example code and templates.

# **Online Chart and API examples**

There are online demos showcasing Chart functionality.

- http://demo.4d.com:8081: Go to the Dashboard tab and hit the 'Interactive Charts' link.
- http://demo.4d.com:8080

The examples on http://demo.4d.com:8081 provide specific code and instructions.

## **Back-End Updates**

The 4D Ajax Framework v11 Release 5 (11.5) has implemented some minor changes in the Back-End to more efficiently handle Server and Client connections.

1. Running the 4DAF from 4D Server

Once 4D Server starts up, 4D moves the Support folder to the Extras/Resources folder so that 4D Client connections cannot download the contents of that folder. Since there is no Web Server on Clients, no unnecessary download of the Support folder happens.

2. Running the 4DAF from 4D Client

In this scenario we have a 4D Server with the 4DAF installed but not enabled. In this case, 4D Client will now only download the contents of the Extras folder once. Since the 4DAF is not enabled on the Server, no changes will be made to the Extras/Resources folder, so 4D Client will not need to download the Extras again.

The Developer just needs to make sure that Dax\_Initialize does not run in the On Server Startup database method.

## **4DAF for 4D v11 SQL requires at least 4D v11 SQL Release 5**

The 4D v11 SQL component version of the 4D Ajax Framework requires at least 4D v11 SQL Release 5 to run.

## **New Developer Method: DAX\_Dev\_OverrideSortField**

Syntax: *DAX\_Dev\_OverrideSortField (SelectionName;OriginalFieldName;NewFieldName)* 

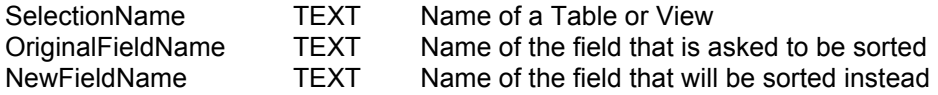

Description: This method allows the 4D developer to switch the requested sort field to a different one. It is useful especially when the sorting must be done on a consolidated or calculated column/field.

Whether you are doing your own query or rely on the automatic query operation in 4D Ajax Framework, the command *DAX\_Dev\_OverrideSortField* will allow you to override the sorting field during runtime. Therefore it is recommended that this method is executed with the *DAX\_DevHook\_OnQuery* method.

#### *Example*

Here is an example code in *DAX\_DevHook\_OnQuery*. If the requested selection is "Appointments" and if the sort operation will be performed on the field named "AppDate", perform the sort operation on another field named "AppDateTimeCombined" which has both date and time combined instead.

```
$selectionName t:=Dax Dev Struct GetNameFromID($selectionNumber 1)
Case of 
       : ($selectionName t="Appointments")
       DAX Dev OverrideSortField ("Appointments"; "AppDate"; "AppDateTimeCom
bined") 
         ... 
       Else 
              ` Let 4DAF do the query 
              $queryDone_b:=False 
End case
```
#### **Bug Fixes**

 ACI0062842 - Wrong QueryID being sent to the backend in certain browsers ACI0058633 - DCS properties ignored. ACI0058476 - Internal error when creating duplicate DDW.